# Knowledge Servers for the Classroom

Kevin Risden, Michael Wollowski Rose-Hulman Institute of Technology

### Introduction: Current Trends

- ▶ More and more textbooks are available electronically
- ▶ Benefits of digital textbooks:
	- ▶ Can be searched quickly
	- Due to the rise of electronic book readers, students are used to consuming electronic books

### Introduction: Next Steps

- Electronic textbooks do not take full advantage of current computing technology
- ▶ Our approach to advance the state of affairs:
	- A web-server that houses a variety of learning materials
	- A user interface that enables navigation and search in a variety of ways

### Overview: Sources of Learning Materials

- Server houses a variety of resources:
	- Information typically found in textbooks
	- Materials typically found in companion sites
	- Resources from the web to serve a variety of learning styles
- ▶ Diverse sources address differences in prior knowledge and learning styles

## Overview: Types of Learning Materials

### **Textbook materials:**

- **Definitions**
- ▶ Positive examples
- $\triangleright$  Negative examples
- ▶ Code samples
- $\blacktriangleright$  Programming assignments
- **Instructor companion site materials:** 
	- Slides

### **Dynamic materials:**

Animations

### Additional materials:

**I** Unit test cases for programming assignment

### Organizing Learning Materials

- ▶ We developed an index in which key concepts are annotated with links to learning materials
- In addition, we developed an ontology among those key concepts
- $\blacktriangleright$  The ontology is used in the user interface to display relationships that exist between key concepts

### Representing Learning Materials

#### ▶ We use semantic web techniques to:

- Index the learning materials
- ▶ Capture the ontology
- ▶ Our ontology contains:
	- $\triangleright$  Key course concepts
	- Subclass relationships among those concepts
	- Sibling and superclass relationships that are determined automatically

### Excerpt of Ontology

```
class, Data Structure
class, Tree
class, Binary Tree
class, Binary Search Tree
class, Balanced Binary Search Tree
class, Red Black Tree
```

```
subClassOf, Tree, Data Structure
subClassOf, Binary Tree, Tree
subClassOf, Binary Search Tree, Binary Tree
subClassOf, Balanced Binary Search Tree,
             Binary Search Tree
subClassOf, Red Black Tree, 
             Balanced Binary Search Tree
```
### Excerpt of Learning Materials Index

Red Black Tree, Definition, Red-Black-Tree-def.html Red Black Tree, Example, Red-black-tree-exa.jpg Red Black Tree, Bottom-up Insertion Algorithm, Red-Black-Trees-Insertion.pdf Red Black Tree, Top-down Insertion Algorithm, Red-Black-Trees-Insertion.pdf Red Black Tree, Bottom-up Insertion Applet, http://people.ksp.sk/~kuko/bak/big Red Black Tree, Top-down Insertion Applet, http://www.institution.edu/class/csse/ csse230/schedule/day13/RedBlackTreeApplet.html Red Black Tree, Alternate name, RB Tree

### System Overview

- **Java servlet**
- ▶ Served through an Apache Tomcat web server
- ▶ Ontology and index are located in separate files
- ▶ Learning materials are located in several locations, both on-site and off-site

### System Overview

Þ

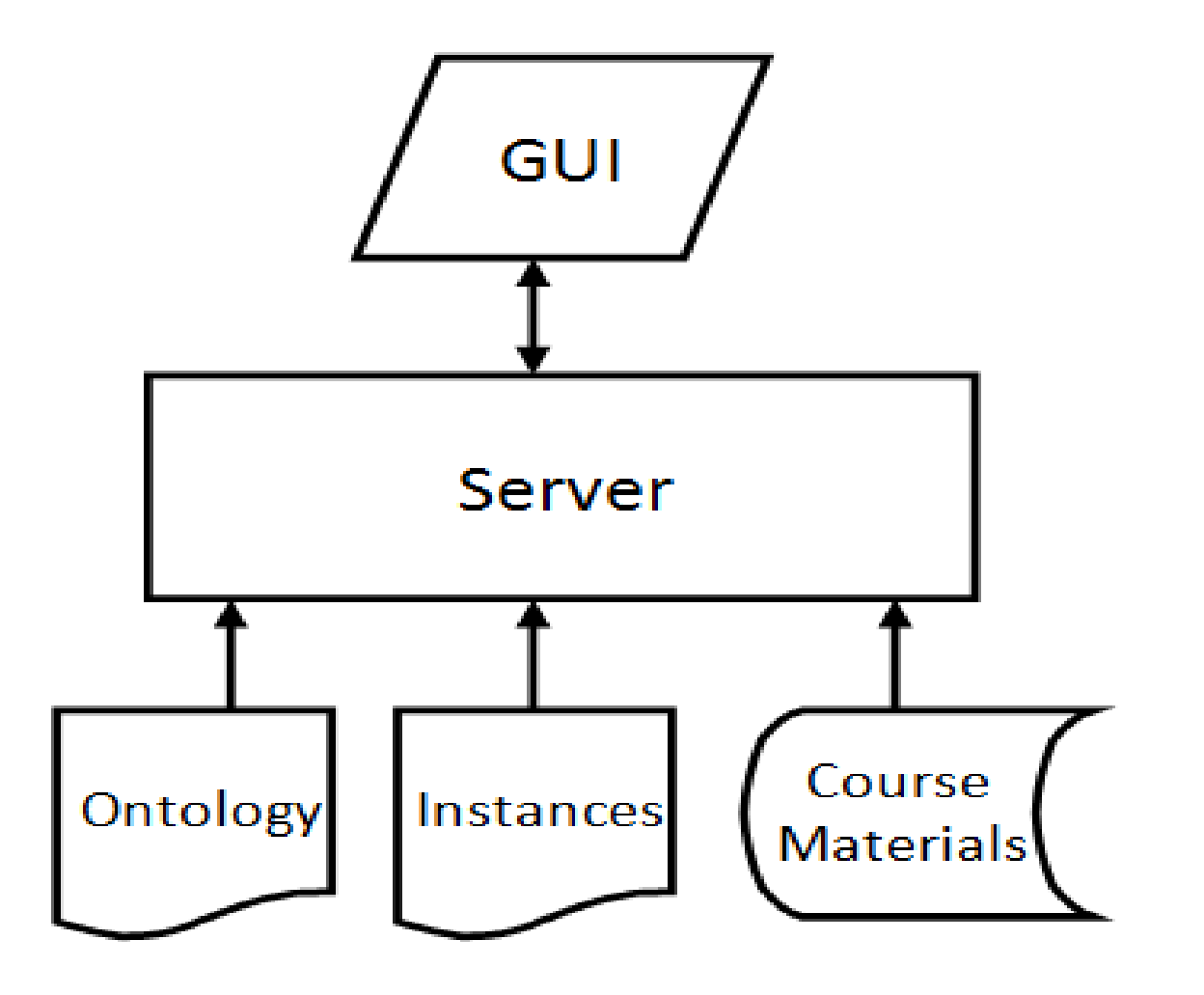

### **GUI**

▶ When visiting the server, the user is presented with three ways of locating information:

- 1) Search box
- 2) Directory listing of concepts
- 3) Navigable graph representing the ontology
- ▶ The search box, directory listing and graph are equivalent ways of locating information in our system

### GUI: Search Result

- A search displays:
	- ▶ By default: definition of concept
	- $\triangleright$  Links to available learning materials
	- ▶ Repositioned graph
- I Links are either displayed on the results page or in a new window.
	- **Content from relative URLs are displayed on the results page.** Typically this includes definitions and examples.
	- A "Popout" button, when clicked, displays the content in a new window
	- ▶ Content from absolute URLs is displayed outright in a new window. Typically this includes animations and slides.

### GUI: Search Result

Þ

#### **CSSE 230 Knowledge Server**

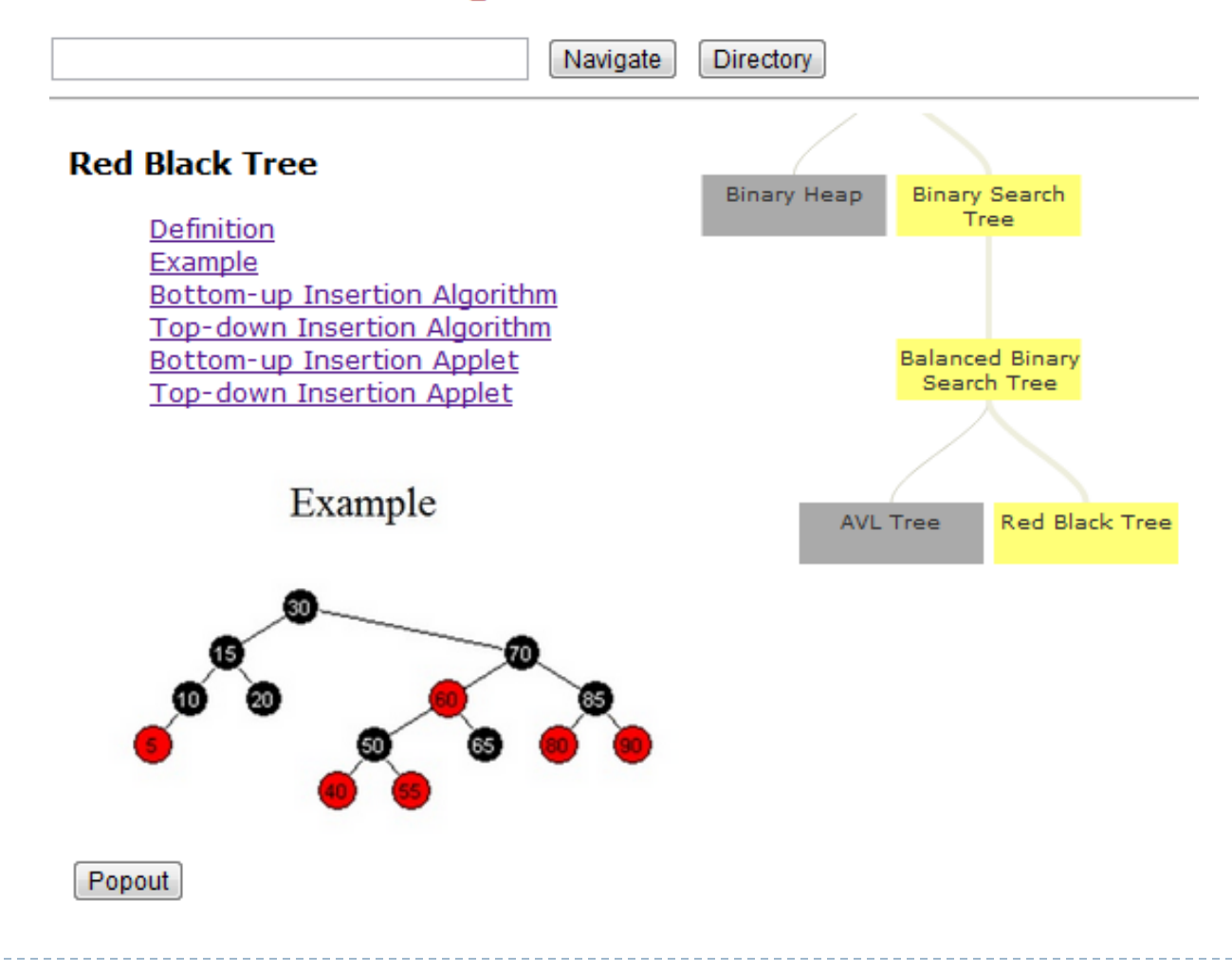

### GUI: Search with Autocomplete

#### ▶ Autocomplete is pre-loaded with key concepts

# **CSSE 230 Knowledge Server**

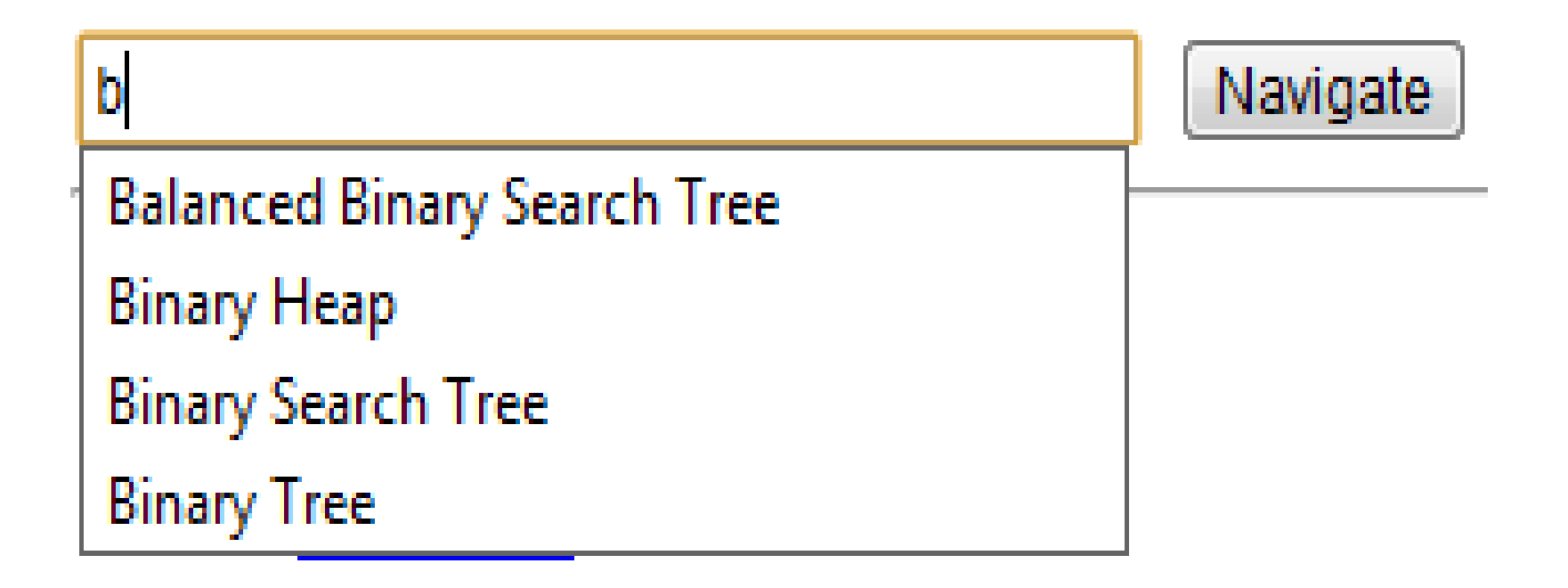

### GUI: Directory Listing

#### **CSSE 230 Knowledge Server**

Navigate

**Directory** 

#### **Directory**

Þ

**AVL Tree Balanced Binary Search Tree Binary Heap Binary Search Tree Binary Tree** Data Structure **Hash Table Priority Queue** Red Black Tree **Tree** 

### GUI: Navigable Graph

- ▶ On start-up, the upper portion of the ontology is displayed as a graph
- ▶ The user may click on any of the concepts resulting in several events:
	- **The same learning materials are displayed as when searching**
	- The graph is re-centered around the selected concept

### GUI: Navigable Graph

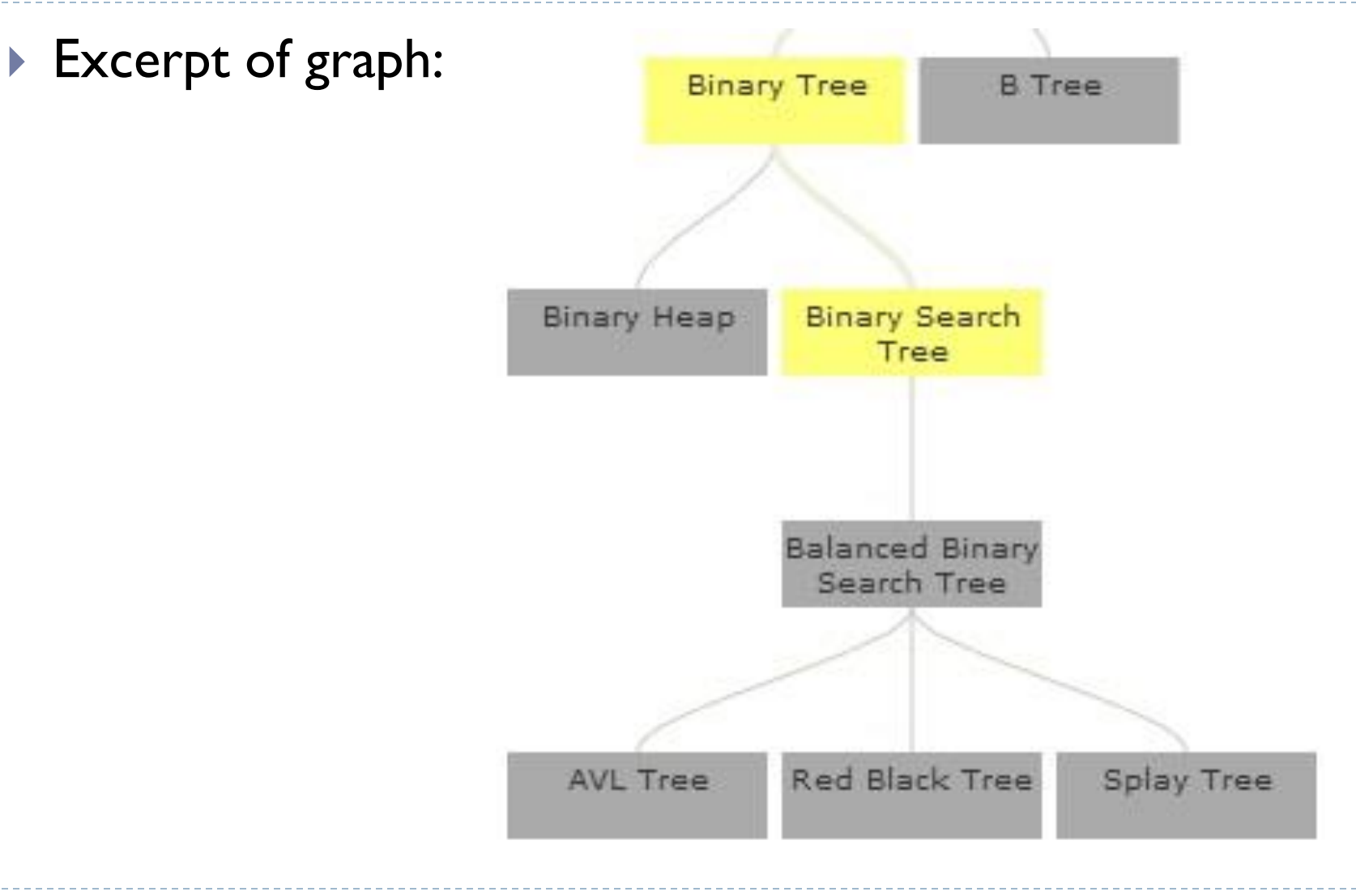

- $\triangleright$  Knowledge server deployed half way through the term
- Assigned a homework consisting of a comparative evaluation of several data structures:
	- $\triangleright$  Provide an example application that serves to highlight the strength of each data structure
	- $\blacktriangleright$  Justify choice by appealing to the complexity of major operations, i.e., insertion, removal and lookup
- Students were asked to use the knowledge server first, before venturing onto other sources of their choice

### Evaluation: Procedure

- Anonymous survey to assess the usefulness of the contents and the GUI
	- **Two Lickert scale questions**
	- Six open ended questions
- Eighteen students participated

Evaluation: Results

▶ Mean responses for questions I and 2 using a scale of 1-5; strongly agree to strongly disagree

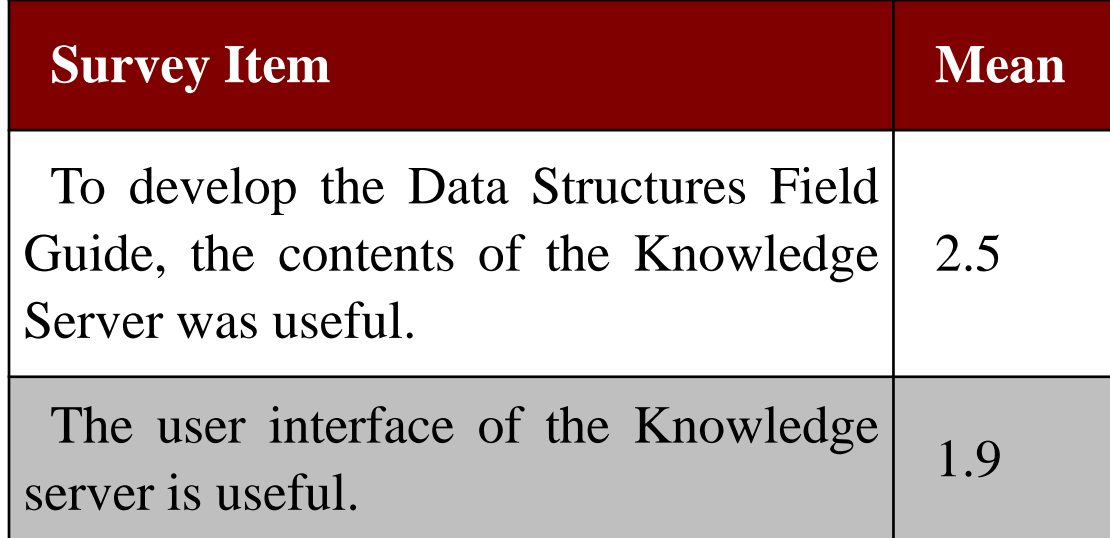

### Evaluation: GUI

- ▶ Two open-ended questions invited our students to comment on the usefulness of the GUI
	- Students very much liked the diagrammatic representation of the ontology
	- It helped them understand the relationship between the data structures
- ▶ Overall, students were very happy with the GUI

### Evaluation: Contents

- ▶ Four open-ended questions invited our students to comment on the usefulness of the contents
	- Students liked the definitions which are part of each data structure
	- Several students would have liked to see information on sorting and searching
	- Some students would have liked to see direct information on the runtimes of operations
	- Several students would have liked to see less external information such as provided by the links to Wikipedia pages
	- Several students would have liked to see more information produced by us

### Evaluation: Analysis

- Due to time constraints, a portion of the information in our server were links to Wikipedia pages
- Students would like to see more of our own material

### Future Work: Extend Learning Materials

#### ▶ For the next offering of the course, we plan to:

- Add more of our own materials
- **Perform a more rigorous evaluation starting at the beginning of** the term

### Future Work: Expand Learning Materials

- Expand to other courses at our own institution and beyond
	- Extend the scope of learning materials to cover topics from our CS-1 and CS-2 courses.
	- Share our server with colleagues who use the same or a similar textbook
	- Expand the learning materials to be more comprehensive through cross-institution collaboration

### Future Work: Social Networking

- ▶ Empower students to submit additional learning materials
- ▶ Fellow students review and rate submitted materials
- ▶ Benefits:
	- ▶ Results in more comprehensive learning materials
	- Draws in students by giving them ownership in the learning materials

### Conclusion

- ▶ We believe the future of textbooks lies in dynamically served contents
- ▶ The contents are provided through a collaborative editing approach
	- ▶ Similar to the approach used by Wikipedia<sup>®</sup>
- Authors provide different kinds of learning materials appealing to a variety of learning styles and backgrounds

### Questions?

#### ▶ Contact information:

- Kevin Risden: risdenkj@rose-hulman.edu
- Michael Wollowski: wollowski@rose-hulman.edu